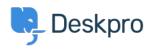

<u>지식 베이스 > Using Deskpro > Admin > How to Download a Process Log</u>

## How to Download a Process Log

David Pinto - 2023-08-29 - <u>댓글 (0)</u> - <u>Admin</u>

Sometimes when troubleshooting a ticket query the Deskpro Support Team may ask for a Process Log from you. In order to access this file and send this over to us, simply follow the steps below:

## 1. Go to **Admin > Channels > Email > Outgoing Email/Incoming Emai**l

2. Locate the email in question, using the Filter to limit certain criteria if needed.

3. Once you have found the email, click on the ticket area:

| 2 minutes ago | 205 | ~         | Ms. Emely Graham Jr. <kole.beatty< th=""></kole.beatty<>    |
|---------------|-----|-----------|-------------------------------------------------------------|
| 7 hours ago   | 230 | $\otimes$ | David Streich I <orpha.beer@mark< td=""></orpha.beer@mark<> |

4. After clicking on the ticket area, a sidebar will open. From there, you can click on **Log**, and you should now see the **Process Log** (underneath the Raw Source), and the option to download the Log:

Process Log

| [2020-09-10 09 | 9:39:39 DEBUG] | Marking source as proce |
|----------------|----------------|-------------------------|
| -              | -              | Executing Source 99     |
| [2020-09-10 09 | -              | -                       |
| -              | -              |                         |
| -              | -              | Retrying is off         |
| -              | -              | Running processors      |
| -              | -              | [Message] To: dev2@des  |
| [2020-09-10 09 | 9:39:39 DEBUG] | From header priority: 1 |
| [2020-09-10 09 | 9:39:39 DEBUG] | [Message] Using From:   |

🛓 Download Log File

If there is not a Process Log available for the Ticket in question here, then please let the Support Agent know.